$\sqrt{2}$  $\overline{\phantom{a}}$ -<br>(ら 民活 らくらくフォンでも簡単りの便利アイテム! ツイッターで○○ 信 「市民活動団体の活動PRをもっと上手にしたい!」そんな想いをもったあなたにとっておきの講座です! 情神人 来て、知って、使える!市民活動のススメ講座

 情報発信か可能になります。 最近流行の情報発信ツール「ツイッター」を上手に活用すれば、「伝える」情報発信だけでなく「伝えてもらう」

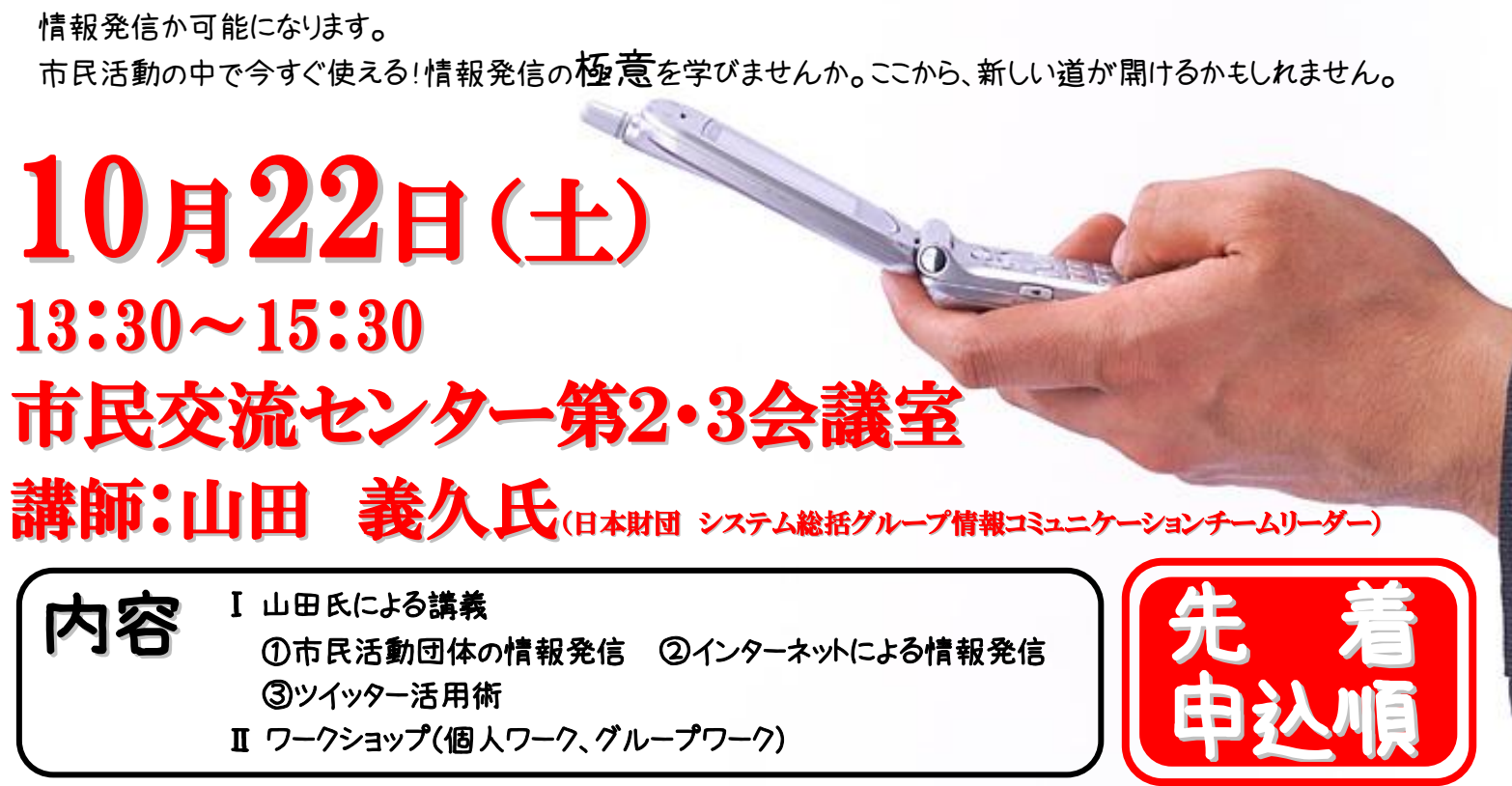

(先着<br><sub>簞が\</sub><br>10 ・託児(先着5名)の申し込みは10月13日(木)までに市民協働課へ、お子様の氏名、年齢、性別をお知らせください。 ・聴覚障がい者のための要約筆記、手話通訳を希望する方は、10月13日(木)までにお申し込みください。

・定員:40名

お申し込みはこちら。

10月20日 (木)までに、電話・FAX・E -mail または直接、逗子市 市民協働部 市民協働課へ 電話:046-873-1111 FAX:046-872-3003 E-mail[:siminkyoudou@city.zushi.kanagawa.jp](mailto:siminkyoudou@city.zushi.kanagawa.jp) ※FAX、E-mail でお申し込みの際は、講座名、お名前、住所、電話番号をお知らせください。

セミナー内容を深く理解するために…

## セミナー受講前にツイッターのアカウントを取得しておくことをお勧めします。<br>- 、、いく、、へ、マンタヨーンナイッシュ、イラ、

ツイッター登録方法(パソコン編)

 ①Twitter[\(http://twitter.com/\)](http://twitter.com/)にアクセスしてください。 ②「新規登録」をクリックしてください。

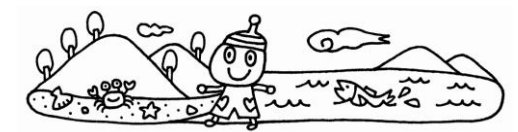

 ※英語表示になっている場合は、最下段の言語で「日本語」をクリックし、設定してください。 既に日本語設定になっているのにもかかわらず、英語表示になっている場合は、一度、違う言語を クリックし、その後「日本語」をクリックすると設定できます。

③下図の画面に移るので、必要事項を記入し、サービス利用規約をよく読んで、

「アカウント作成する」をクリックしてください。

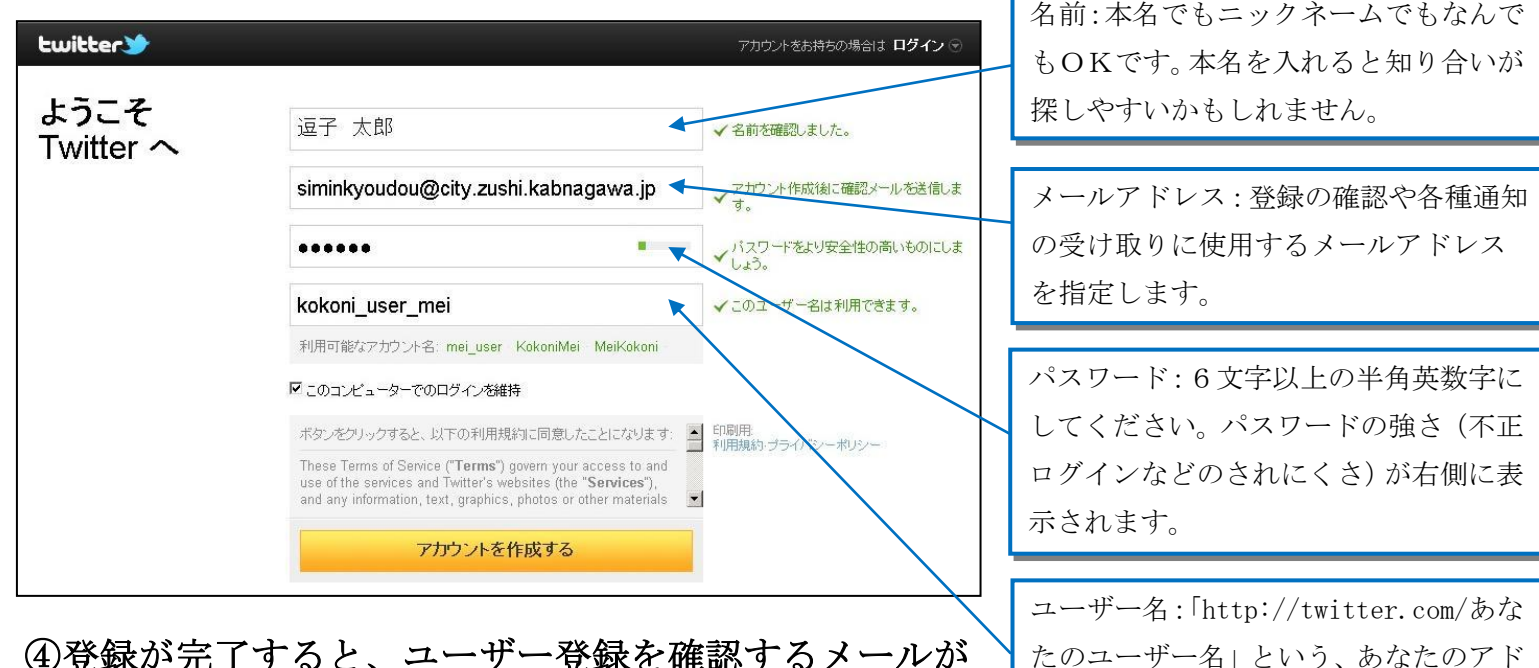

④登録が完了すると、ユーザー登録を確認するメールが Twitter から送られてくるので、そのメールに書かれて いるURLをクリックし、初期設定を行います。

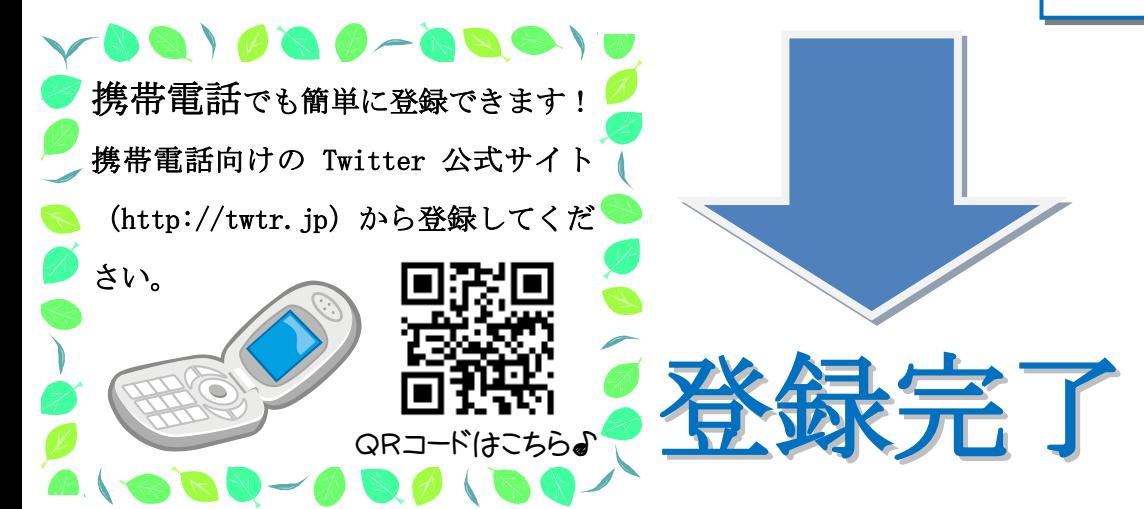

※パソコンの難しいスキルは必要ありません。ふだんインターネットをお使いの方 ならすぐにツイッターを始められます。

※実際にパソコンを使用して操作方法などを教えるセミナーではありません。

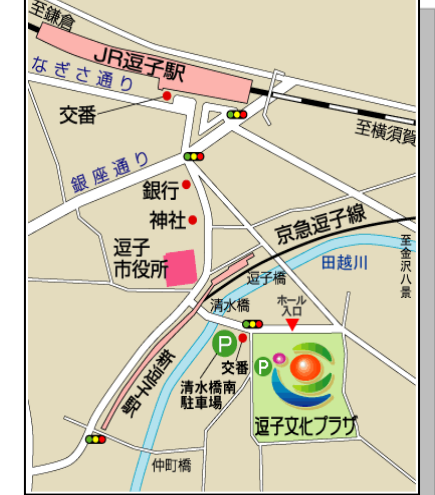

レスになります。半角英数字とアンダー バー(\_)の組み合わせで、15 字以内で

作ります。

会場案内図 ※駐車場は有料となります。